## **Word/PDF**

## **Convertir un document Word ou Excel en PDF**

Ouvrez document, puis fichier puis enregistrer sous puis choisir le format PDF dans type

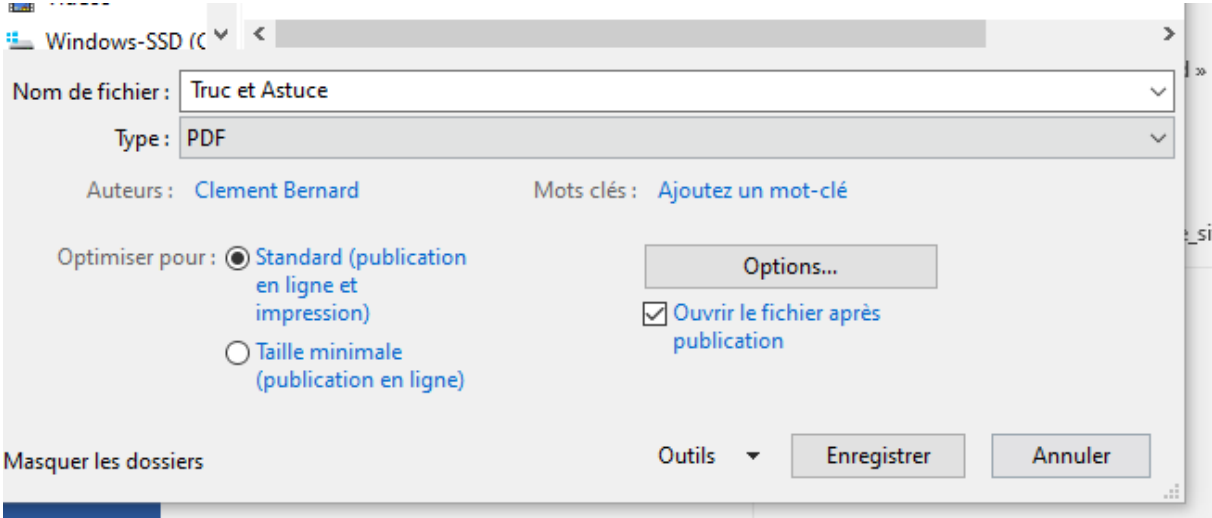

## **Convertir un document PDF en WORD**

Adobe verrouille ses documents, donc on est obligé de passer par une solution tierce. Pour contourner cette contrainte il existe différent site Internet qui propose cette conversion. En voici quelques-uns :

<https://smallpdf.com/fr/pdf-en-word>

[https://www.ilovepdf.com/fr/pdf\\_en\\_word](https://www.ilovepdf.com/fr/pdf_en_word)

<https://pdf2doc.com/fr/>

<https://easypdf.com/fr/pdf-en-word>